## Caesar Cipher Spreadsheet Encryption

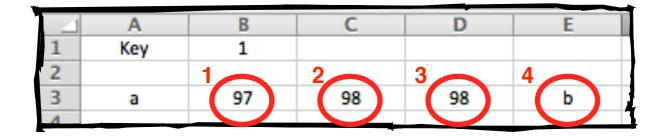

- 1. = code (A3)
- 2. = B3 + B\$1
- 3. = if (C3 > 122, C3 26, C3)
- 4. = char (D3)

## Challenges

- 1. Use the fill handle and drag down to row 30.
- 2. This spreadsheet only works with lower case letters. Change formula 3 to make it work with upper case letters.
- 3. Add a second worksheet and create a spreadsheet that will **decrypt** a message